## LOCL FUNDAMENTALS TRAINING

É.

**THE A** 

Photograph 6.23.2022

OREGON

TRAVEL

**NAX** 

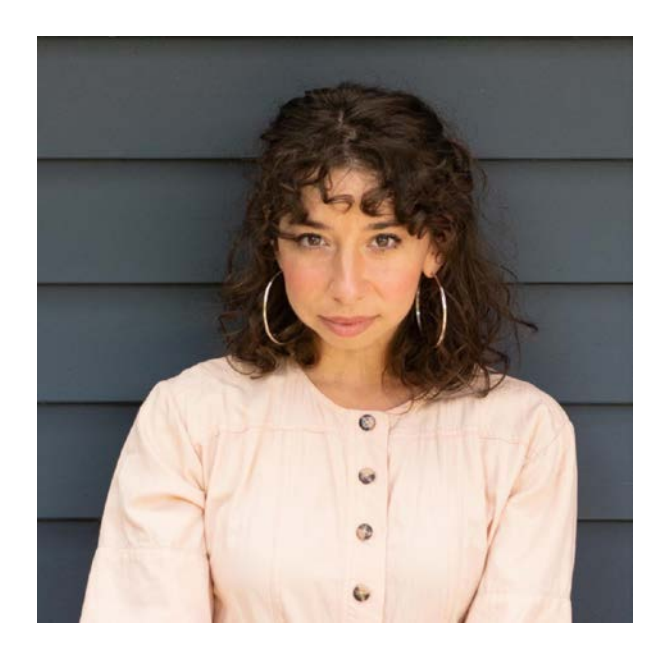

#### Alexa Darrow

Director of Customer Success

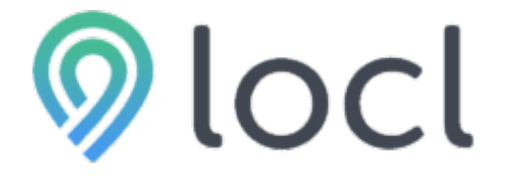

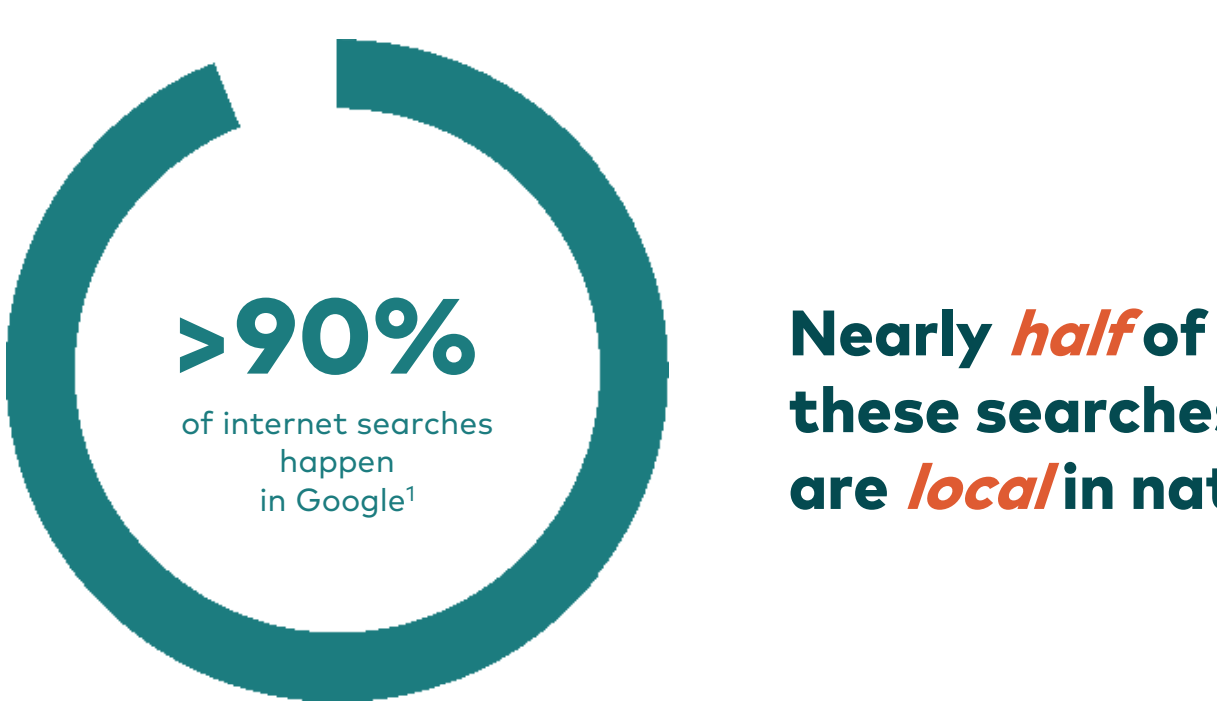

these searches are *local* in nature.<sup>2</sup>

### VISITOR INTERACTION

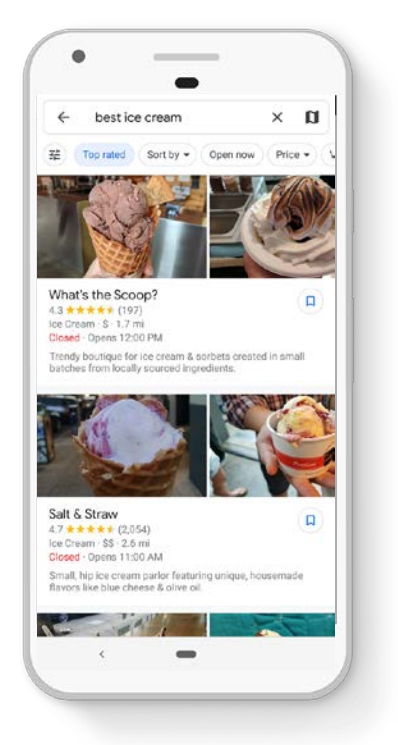

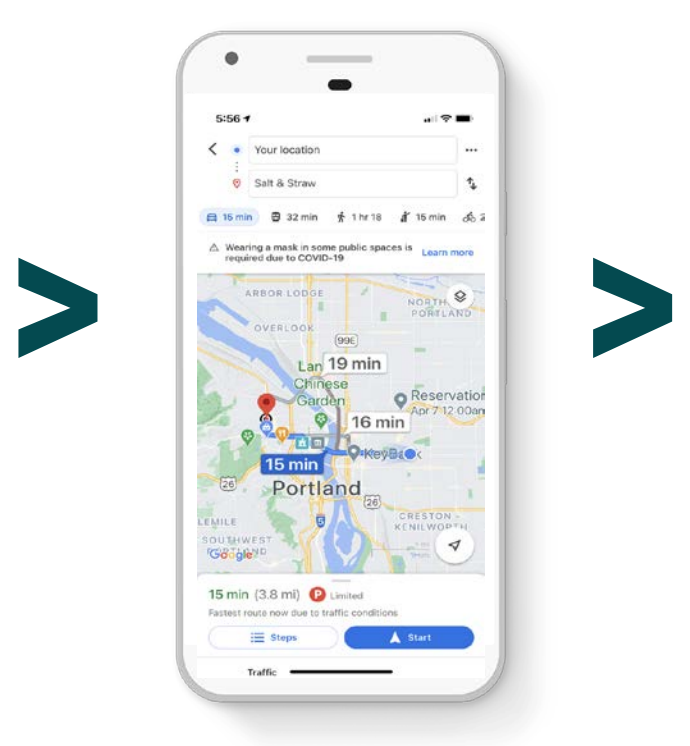

Search / Decision **Directions / Contact** Visit / Purchase

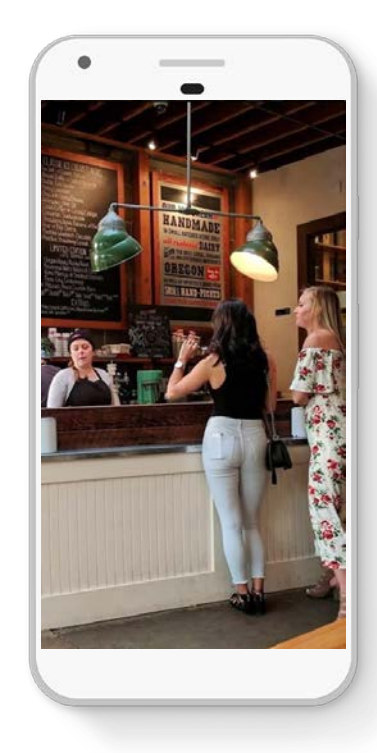

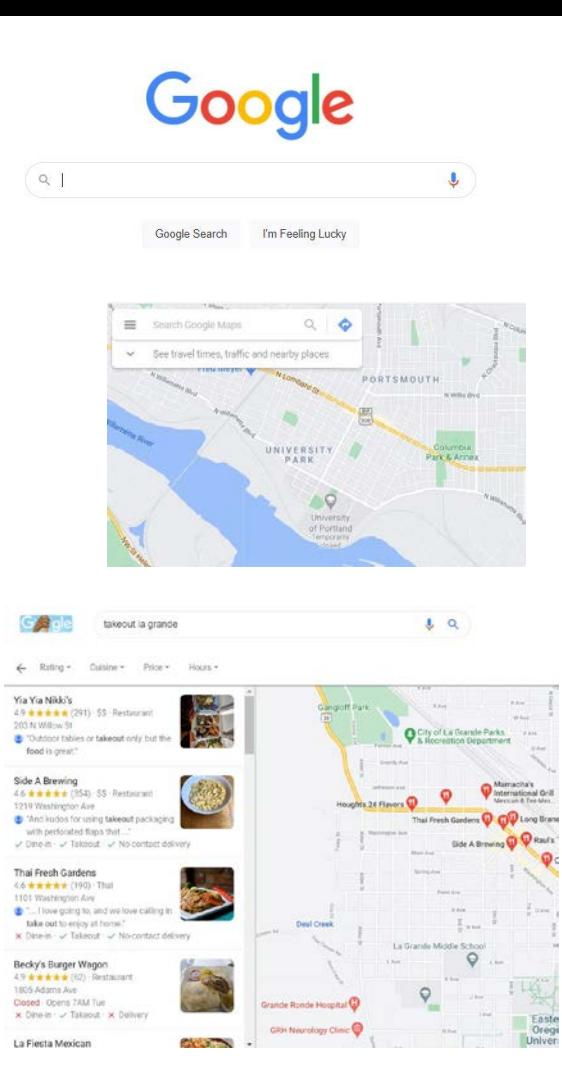

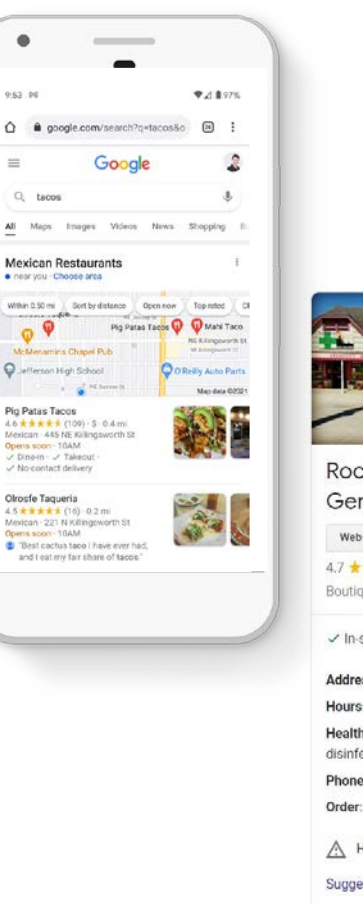

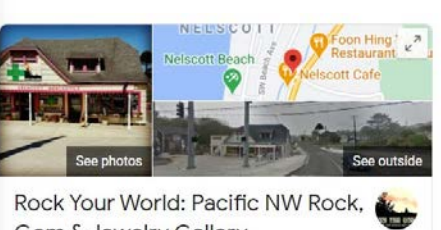

Gem & Jewelry Gallery Directions Website Save Call 4.7 ★★★★ 116 Google reviews

Boutique in Lincoln City, Oregon

 $\checkmark$  In-store shopping  $\cdot$   $\checkmark$  Curbside pickup  $\cdot$   $\checkmark$  Delivery

Address: 3203 SW Hwy 101, Lincoln City, OR 97367

Hours: Closes soon - 5PM - Opens 11AM Tue -

Health & safety: Mask required · Staff wear masks · Staff required to disinfect surfaces between visits · More details

Phone: (541) 351-8423

Order: rockyourworldgems.com

A Hours or services may differ

Suggest an edit . Own this business?

Know this place? Share the latest info

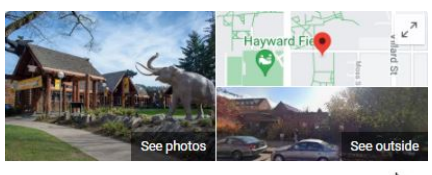

Museum of Natural and Cultural History Website Directions Save Call 4.6 ★★★★ 1 311 Google reviews

Museum in Eugene, Oregon

The University of Oregon Museum of Natural and Cultural History. commonly known as the UO Natural History Museum, is an American natural history museum at the University of Oregon in Eugene. Wikipedia

#### Located in: University of Oregon

Address: 1680 E 15th Ave, Eugene, OR 97401 Hours: Closed · Opens 11AM Thu -Phone: (541) 346-3024

Suggest an edit · Own this business?

#### Know this place? Share the latest info

Products

View all

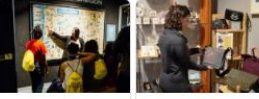

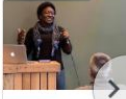

**Guided Tours**  $$1.00 - $6.00$  Books, science to...  $$2.00 - $200.00$ 

Evening Talks at t  $$1.00 - $6.00$ 

### GOOGLE BUSINESS PROFILE

- GBP is the largest source of organic search exposure for businesses online.<sup>3</sup>
- GBP profiles are a significant signal ranking in Google.<sup>3</sup>
- Google has shifted from search to answer engine<sup>4</sup>
- GBP is a top driver for zero-click searches.5

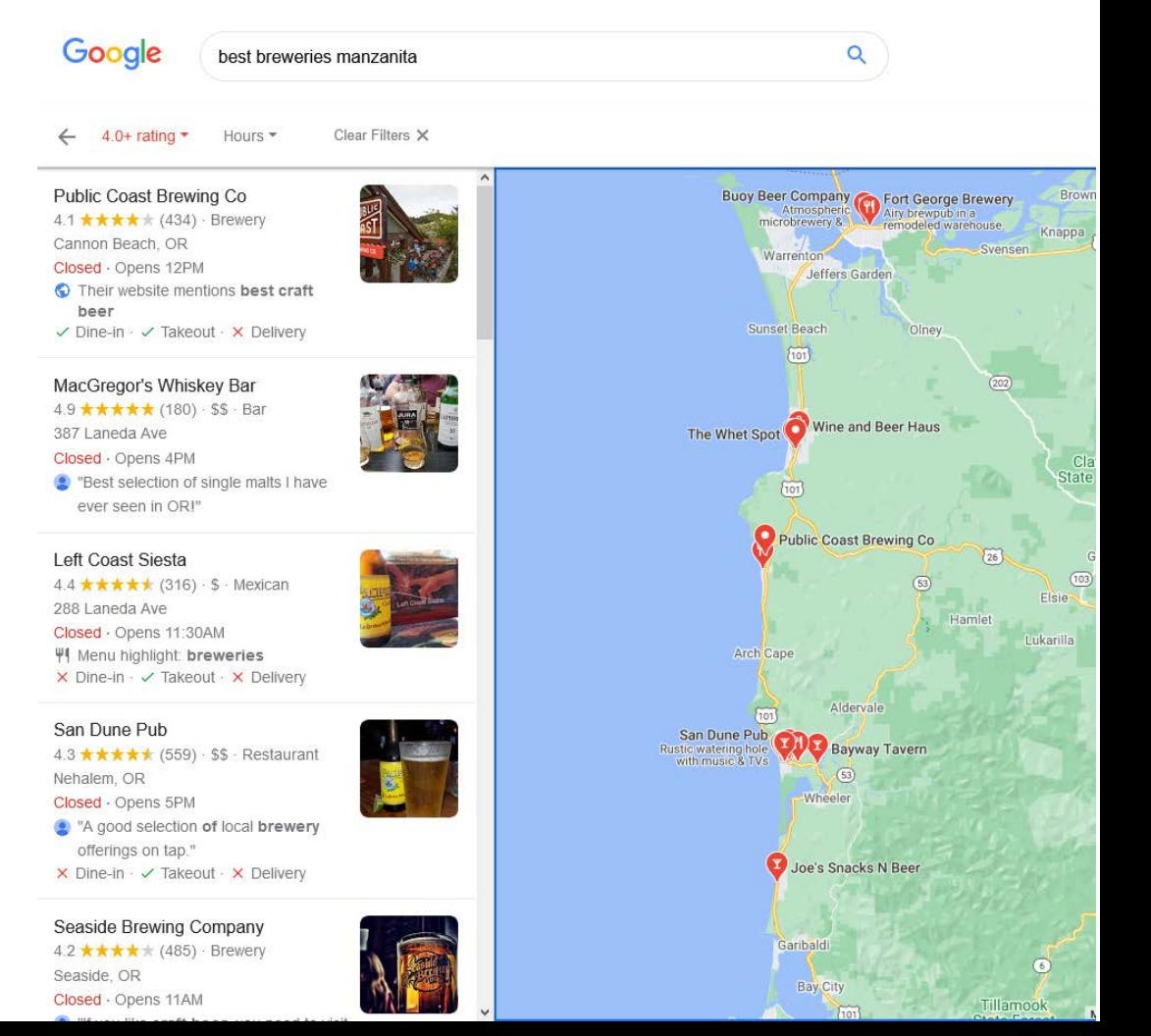

### ACCURATE & COMPELLING

#### UP-TO-DATE LISTINGS ARE:

- 2.7 times more likely to be considered reputable
- 70% more likely to attract location visits
- 50% more likely to lead to a purchase<sup>6</sup>

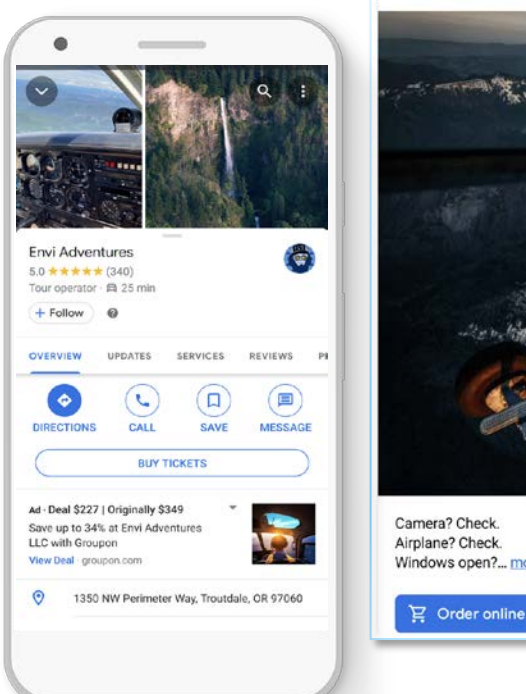

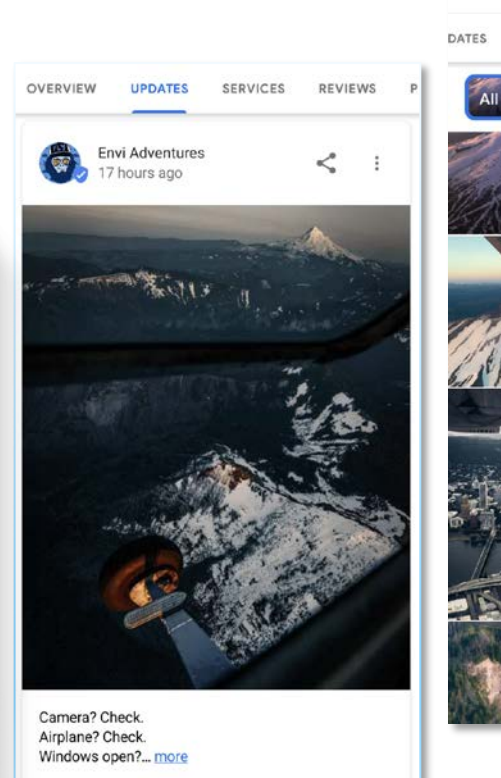

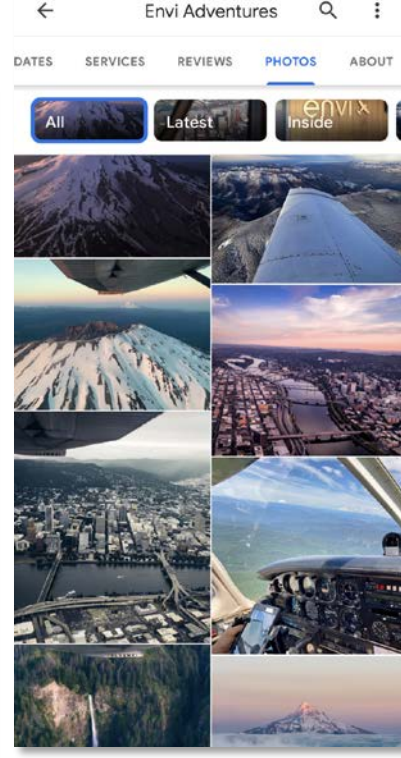

#### IMPROVEMENT OPPORTUNITIES

#### THE "EASY" WINS

- Claim your business listing(s)
- Add missing information
- Create short description
- Update photos
- Engage with your customers

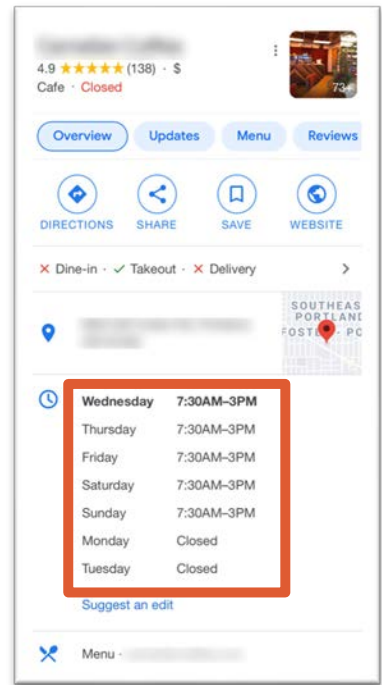

#### GOOGLE BUSINESS PROFILE

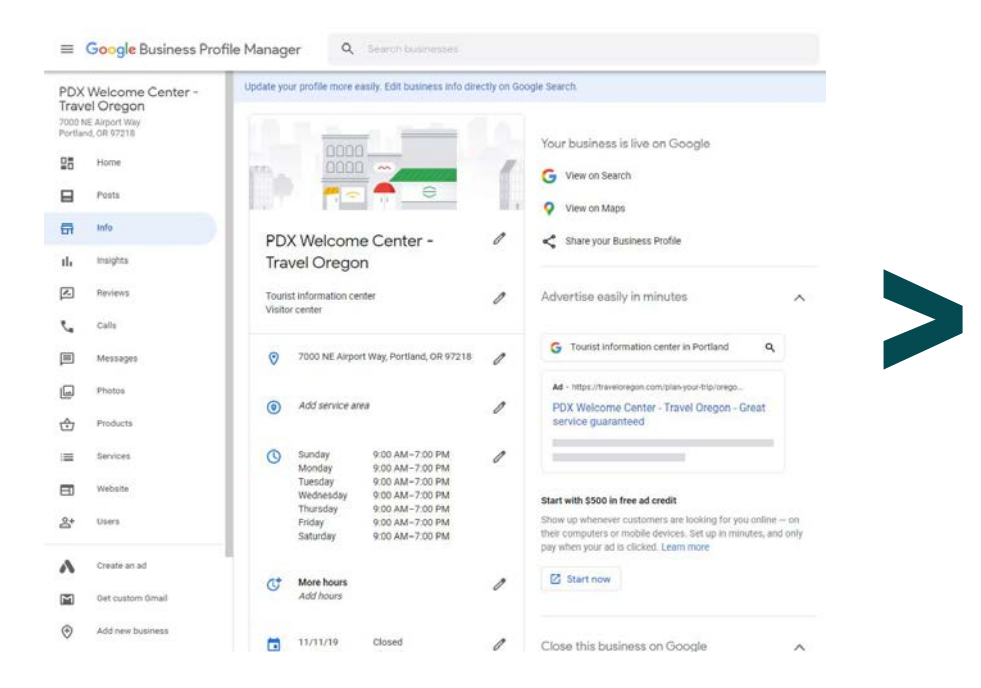

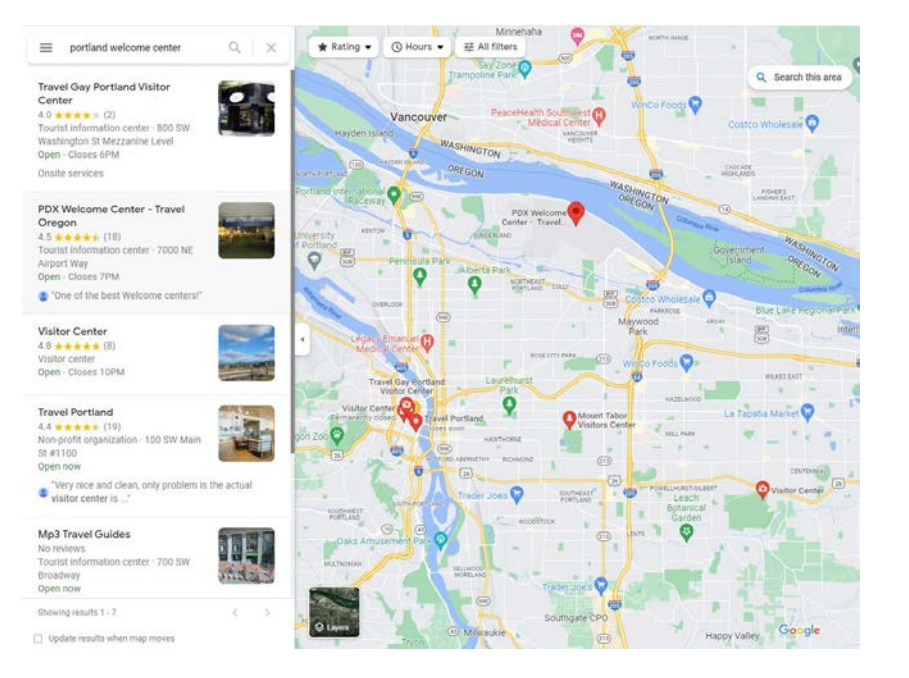

### PLATFORM CHALLENGES

- Can get overwhelming quickly
- User interface is confusing
- Must manage locations individually
- Insights are limited
- GBP is not connected to other channels

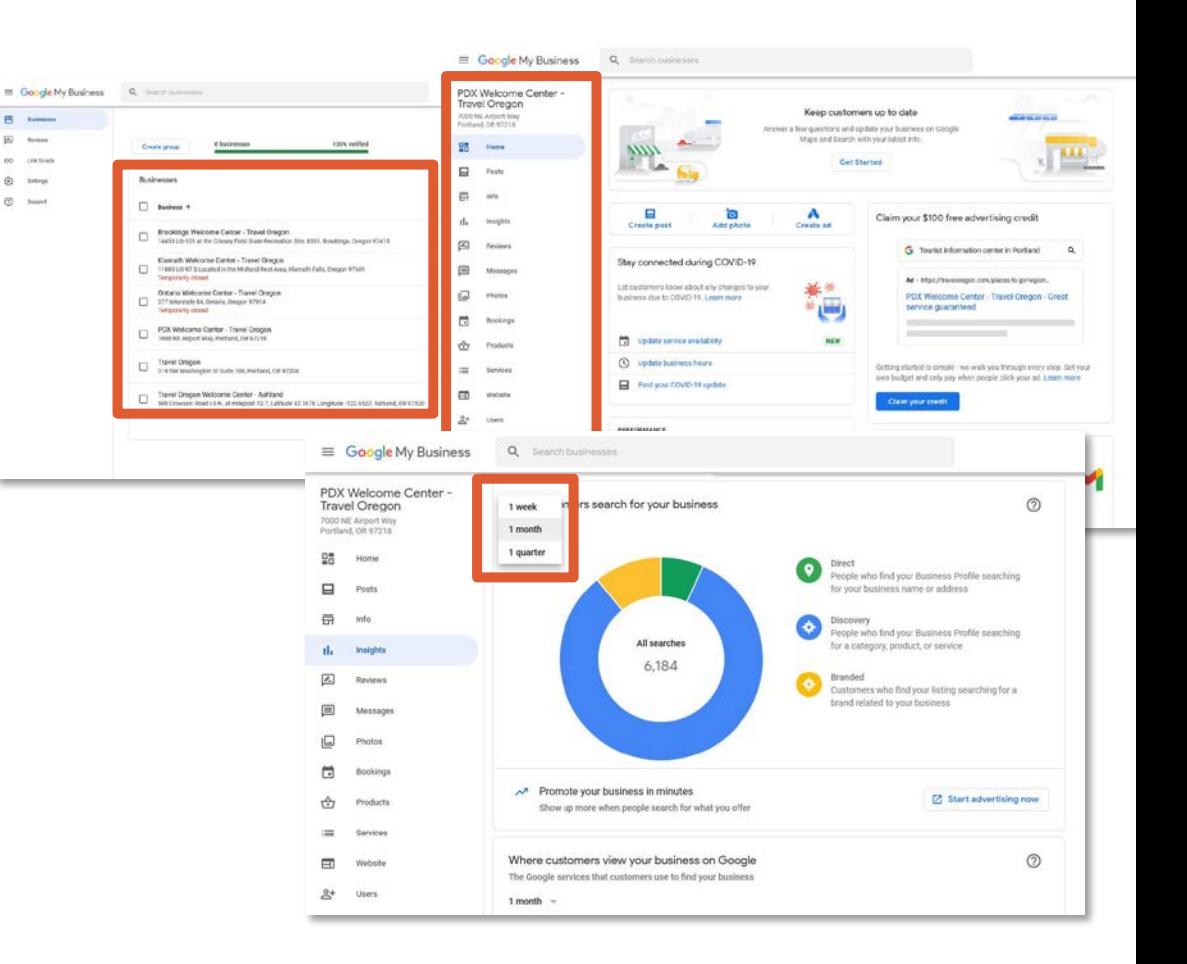

#### THE MISSING LAYER

- Gives you access to expanded features
- Platform is user friendly
- Saves you time
- Customer service and support

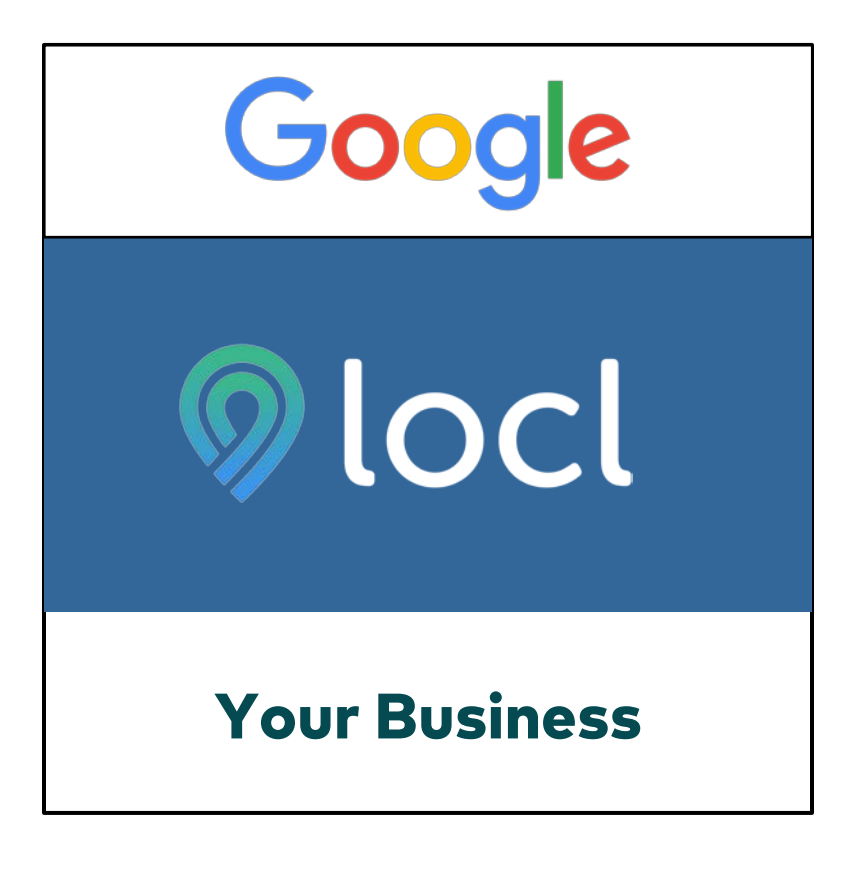

### KEY DIFFERENTIATORS

 $\odot$ 

**A** Ove  $\frac{1}{2}$  Ana

国 Pho  $\Box$  Pos ☆ Ret

 $Q_{Ma}$  $Q_{M}$ **1** Kno

 $A$  Log

**Brought** 

- Manage all GBP listings in a single hub
- Monitor business performance
- See 18+ months of analytics data
- Engage with customers reviews
- Promote events, offers and products
- Connected to Travel Oregon's listing database

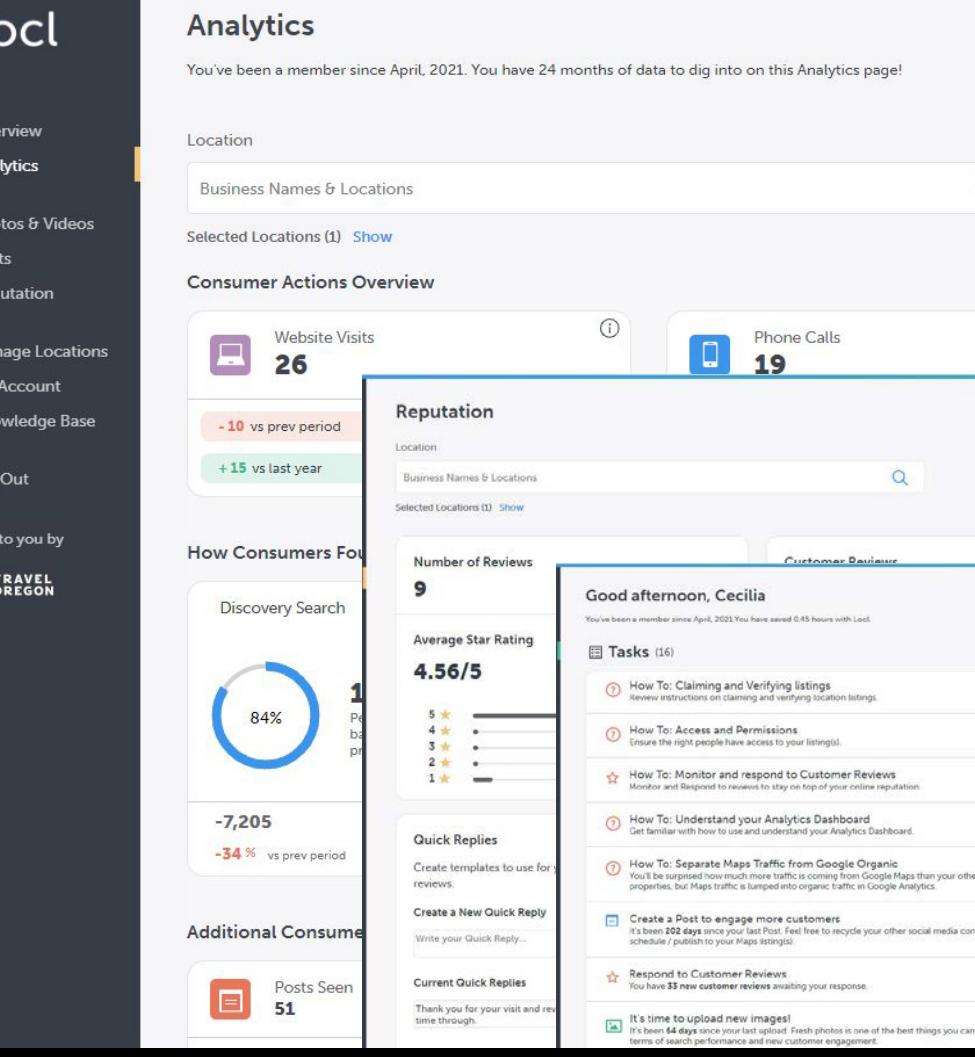

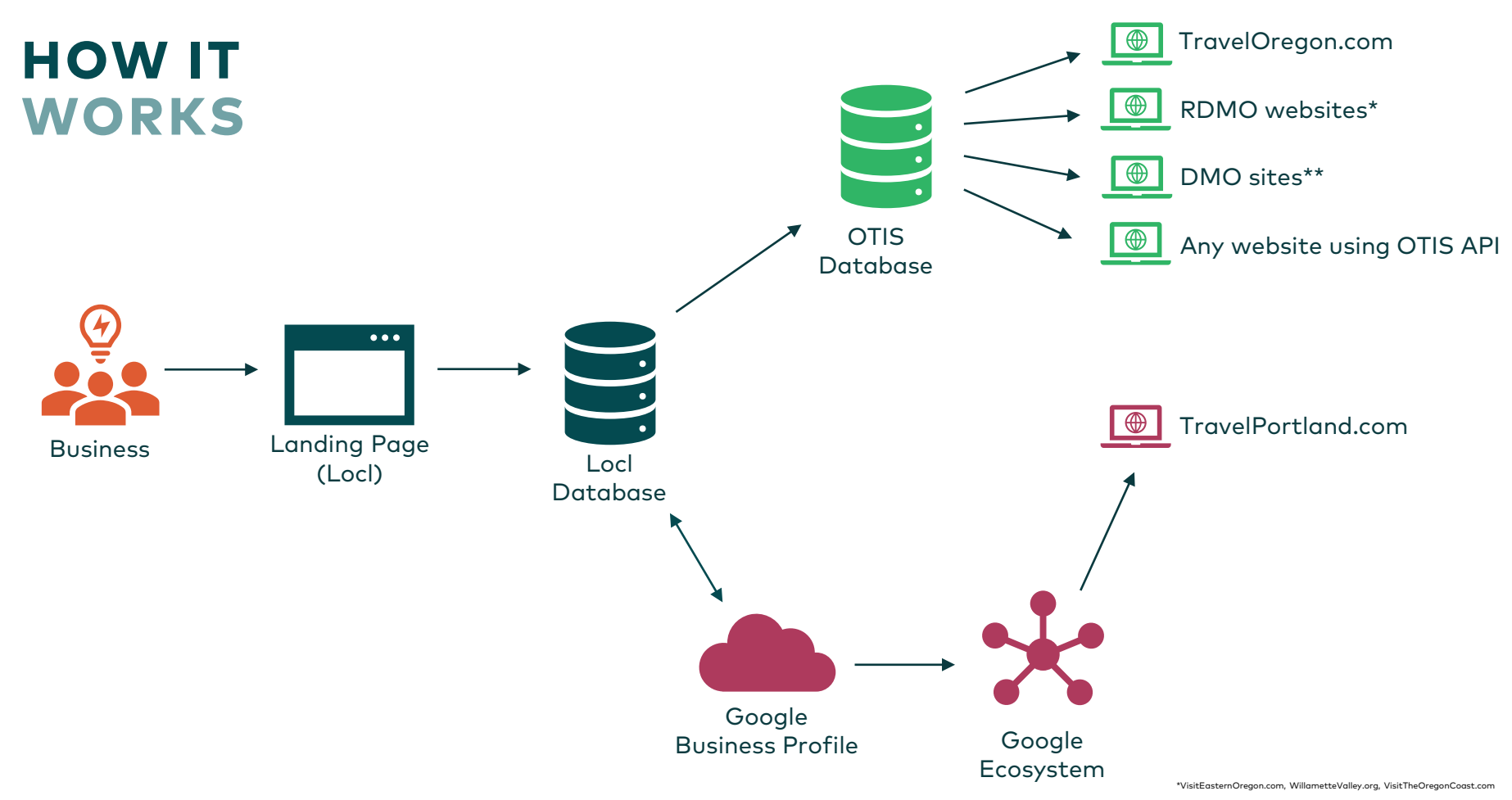

<sup>\*\*</sup>VisitMcMinnville.com, TasteNewberg.com, GoTillamook.com, VisitHoodRiver.com, TualatinValley.org, OregonsAdventureCoast.com

#### NEXT STEPS + QUESTIONS

- 1. Claim your GBP: <https://www.google.com/business/>
- 2. Sign up for Locl: [locl.io/traveloregon](https://app.locl.io/invitation/f1e20c0f-ef3c-406b-8a23-3cc29a3d3fe5?_ga=2.159485245.1263279748.1655915593-351262600.1655915593)
- 3. Learn more: [industry.traveloregon.com/locl](https://industry.traveloregon.com/opportunities/marketing-co-ops-toolkits/toolkits/locl-toolkit/get-started-with-locl/)
- 4. Questions / feedback: [integrated@traveloregon.com](mailto:integrated@traveloregon.com)

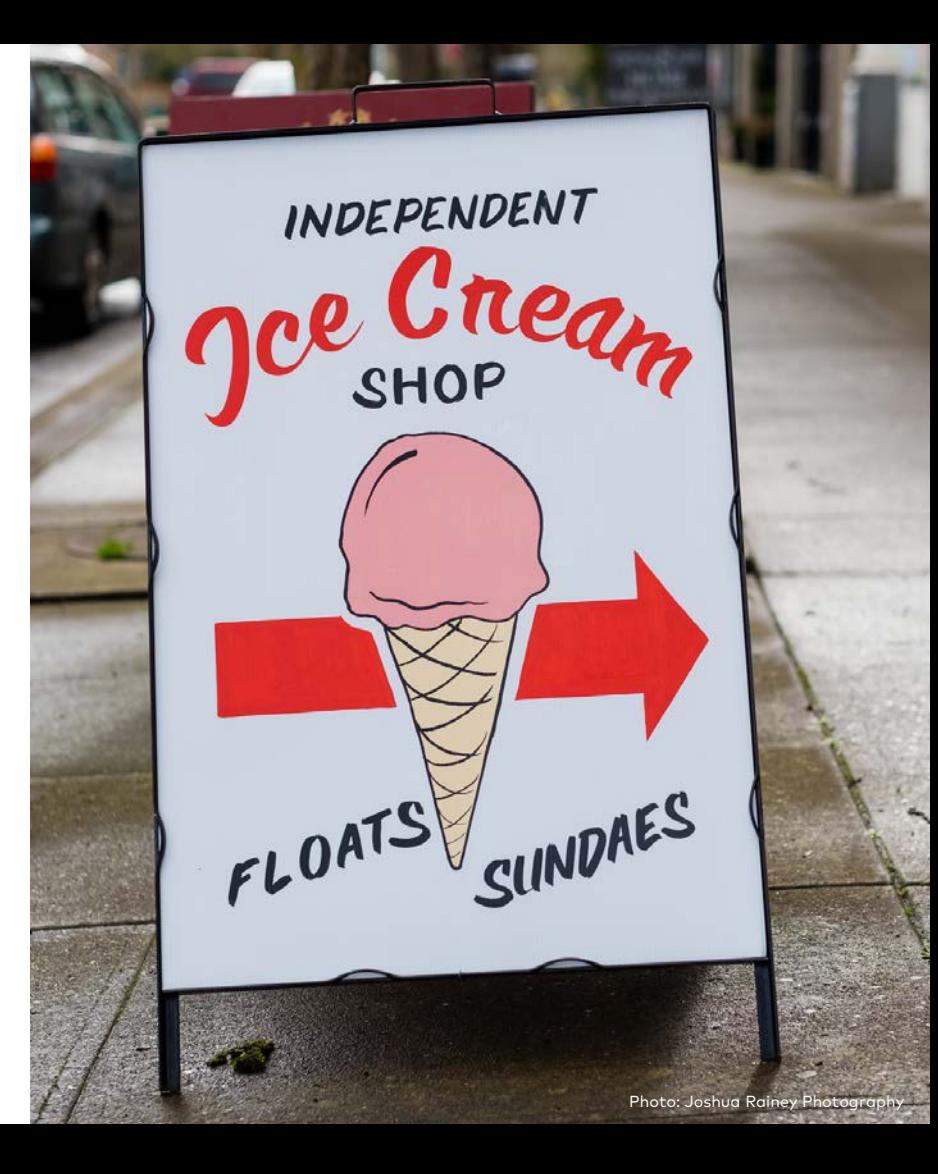

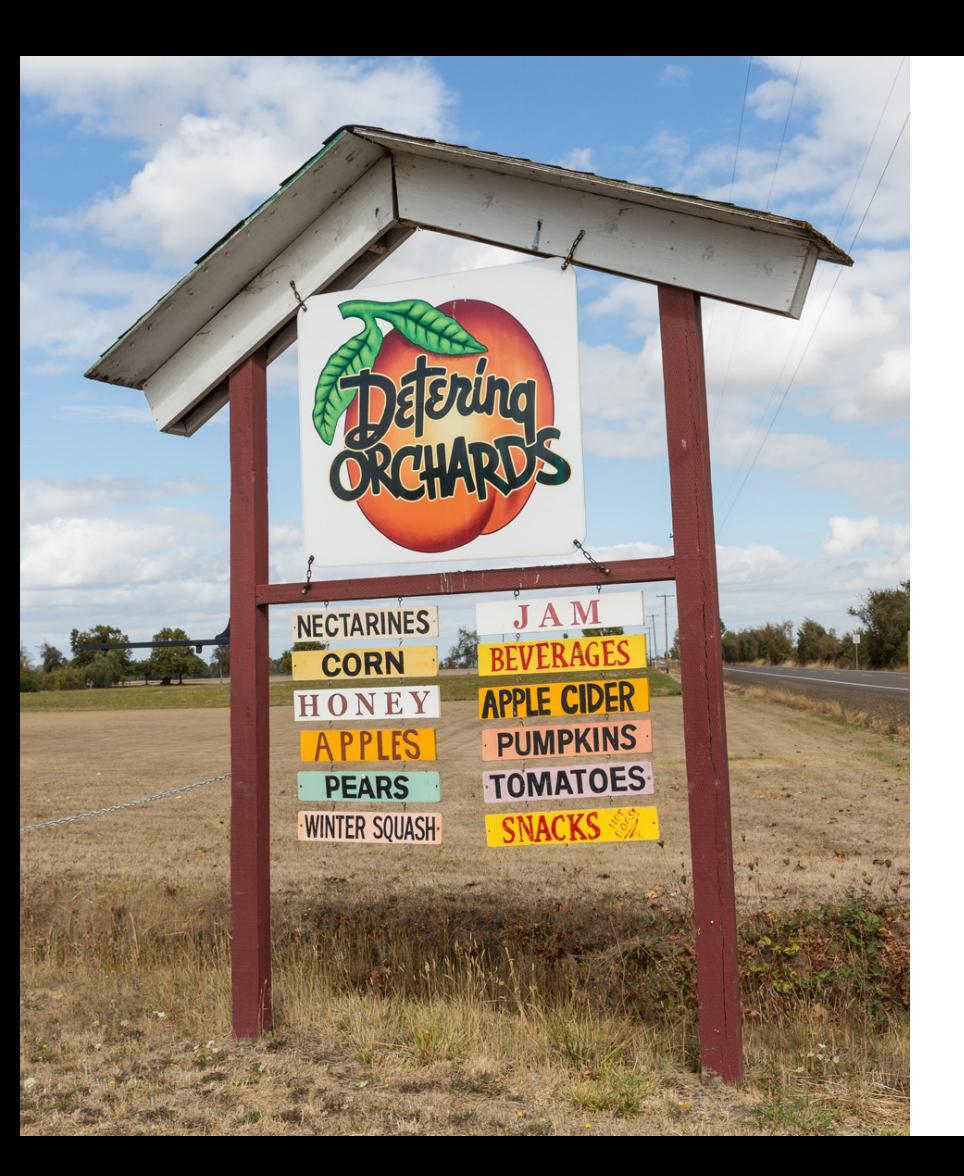

# THANK YOU

# APPENDIX

### GOOGLE YOUR BUSINESS

#### HOW DOES YOUR LISTING APPEAR?

- 1. Grab your phone.
- 2. [Search using Google in your](https://www.google.com/) browser or using [Google Maps.](https://www.google.com/maps)
- 3. How do you show up?
- 4. Claim, verify and update.

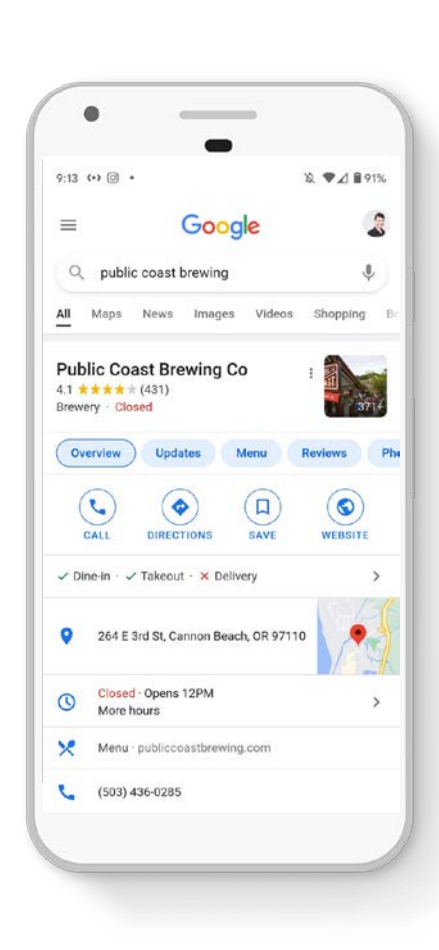

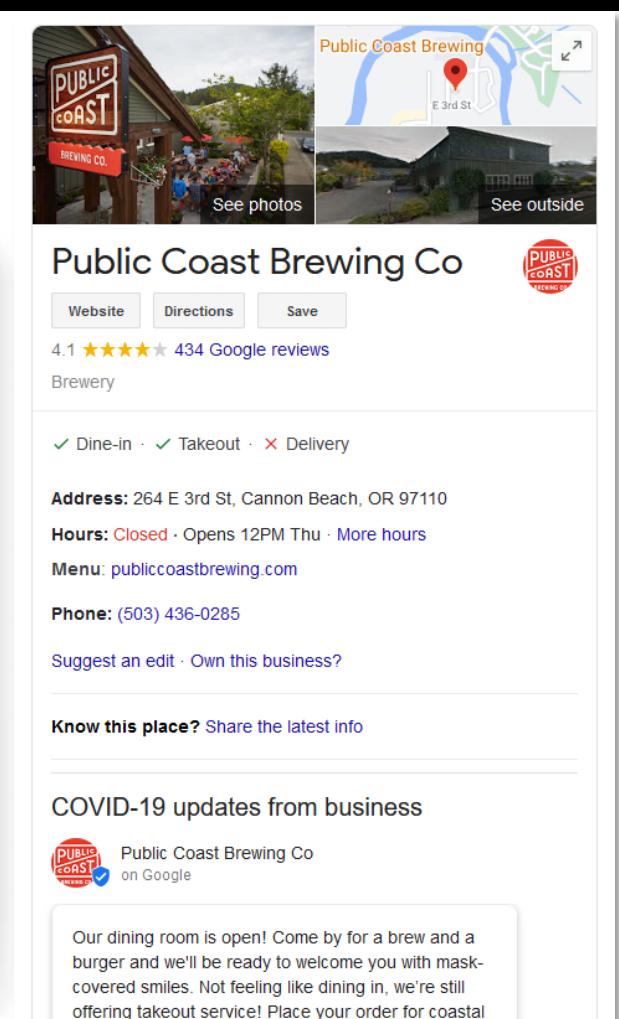

Feb 24, 2021

grub on the go at 503.436.0285.

#### NEED TO CLAIM YOUR BUSINESS?

- 1. On your computer, open [Google Maps](https://www.google.com/maps)
- 2. In the search bar, enter your business name.
- 3. Click the business name and choose the correct one.
- 4. Click Claim this business > Manage now.

To choose a different business, click I own or manage another business.

- 5. Select a verification option, and follow the on-screen steps
- 6. Be patient Google's verification process can take a few weeks

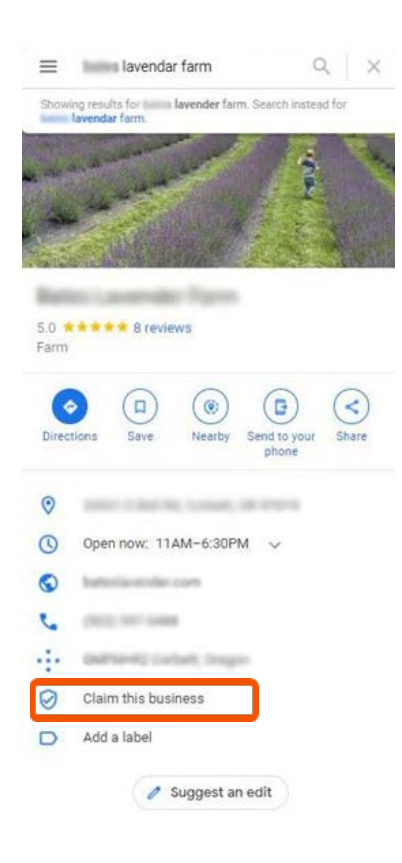

### FREE ADVERTISING

#### LEVERAGING POSTS

- Communicate relevant and timely information to your visitors
- Posts include What's New, Events and Offers
- As of mid -2021 lodging properties can utilize posts
- GBP's [posts content policy](https://support.google.com/business/answer/7213077?hl=en)

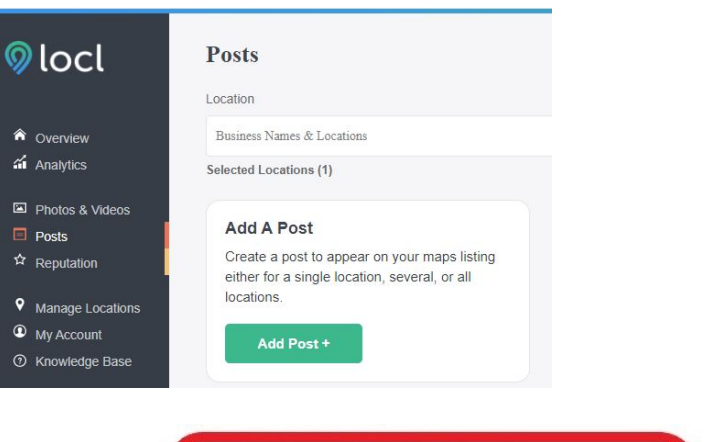

 $\Box$  Posts

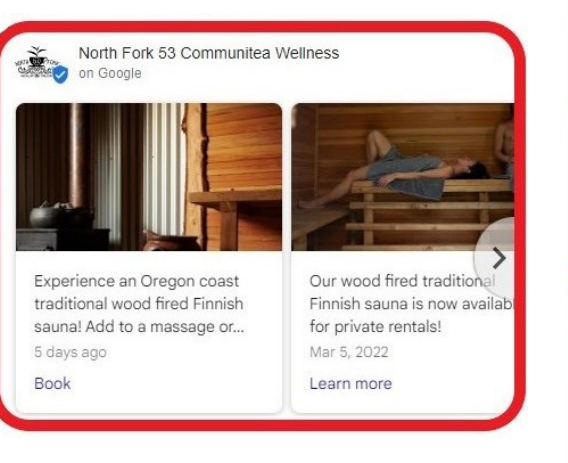

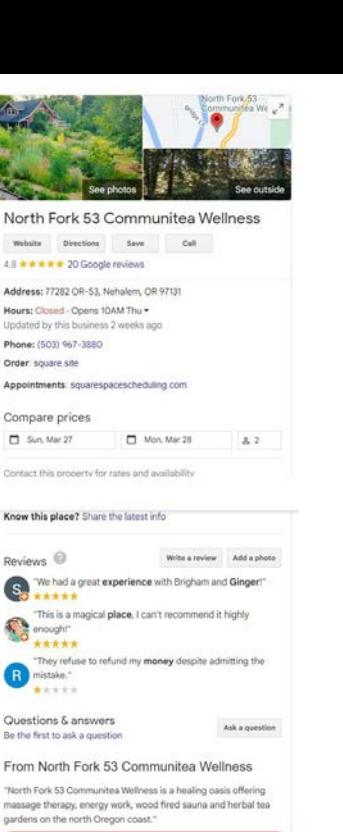

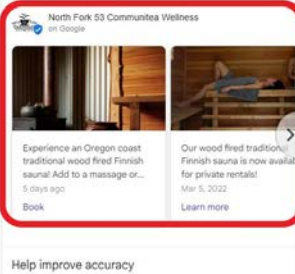

Provide feedback

Andrea Johnson Johnson Johnson Johnson Johnson Johnson Johnson Johnson Johnson Johnson Johnson Johnson Johnson Johnson Johnson Johnson Johnson Johnson Johnson Johnson Johnson Johnson Johnson Johnson Johnson Johnson Johnson

### ADDITIONAL RESOURCES

#### SIGN UP

• [Locl.io/traveloregon](https://app.locl.io/invitation/f1e20c0f-ef3c-406b-8a23-3cc29a3d3fe5?_ga=2.159485245.1263279748.1655915593-351262600.1655915593)

#### LEARN

- [Business Listings Toolkit](https://industry.traveloregon.com/opportunities/marketing-co-ops-toolkits/toolkits/business-listings/)
- Google [Business Profile \(GBP\)](https://www.google.com/business/)
- 1:1 GBP Support with Miles Partnership

#### **WATCH**

- Google Business Profile [Fundamentals \(June 2022\)](https://youtu.be/HG_Tj0XtT7A)
	- **[Link to deck](https://industry.traveloregon.com/wp-content/uploads/2022/04/Travel-Oregon-Google-Business-Profile-Fundamentals-May-Kim-1.pdf)**

#### QUESTIONS

[integrated@traveloregon.com](mailto:integrated@traveloregon.com)

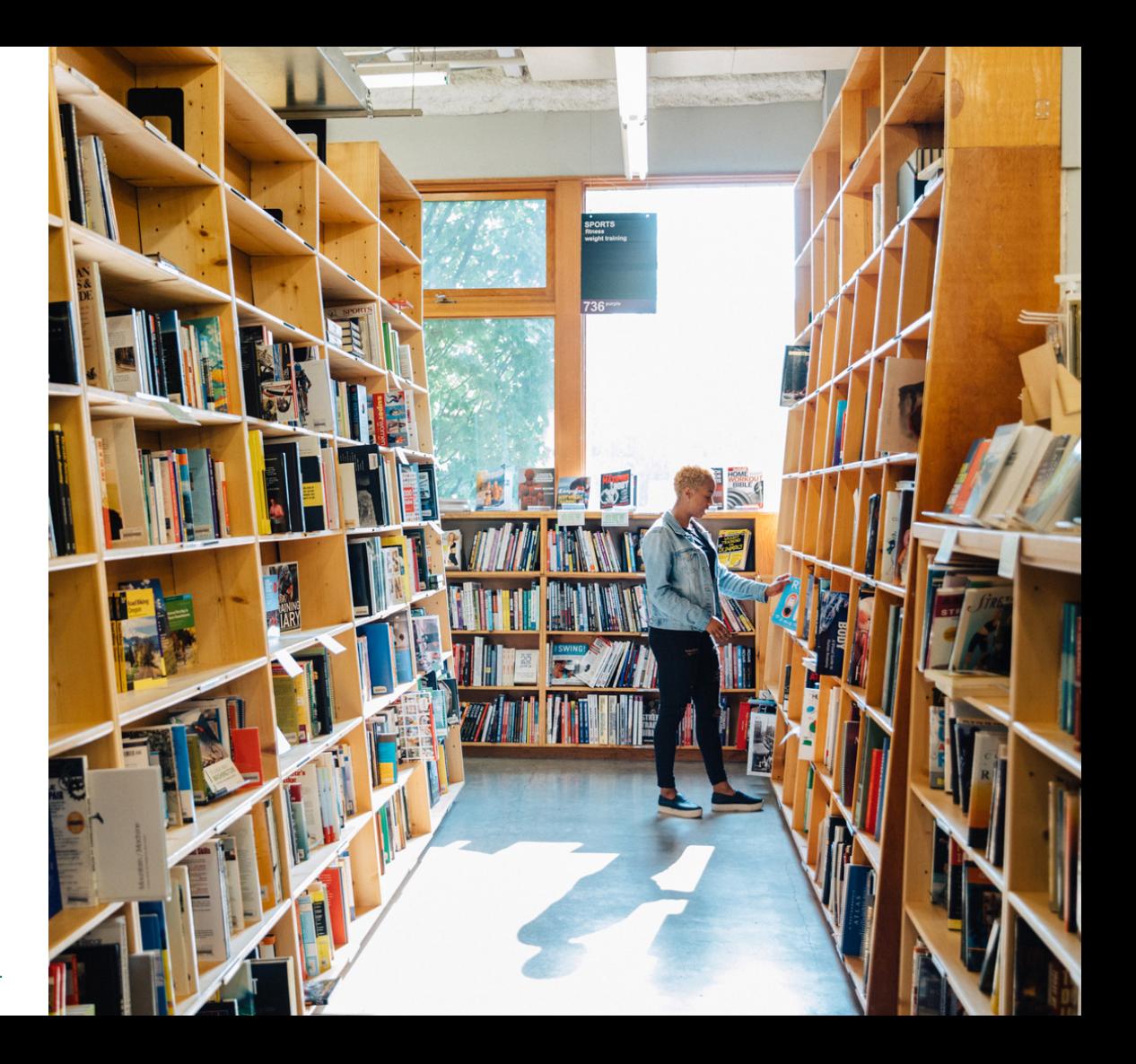

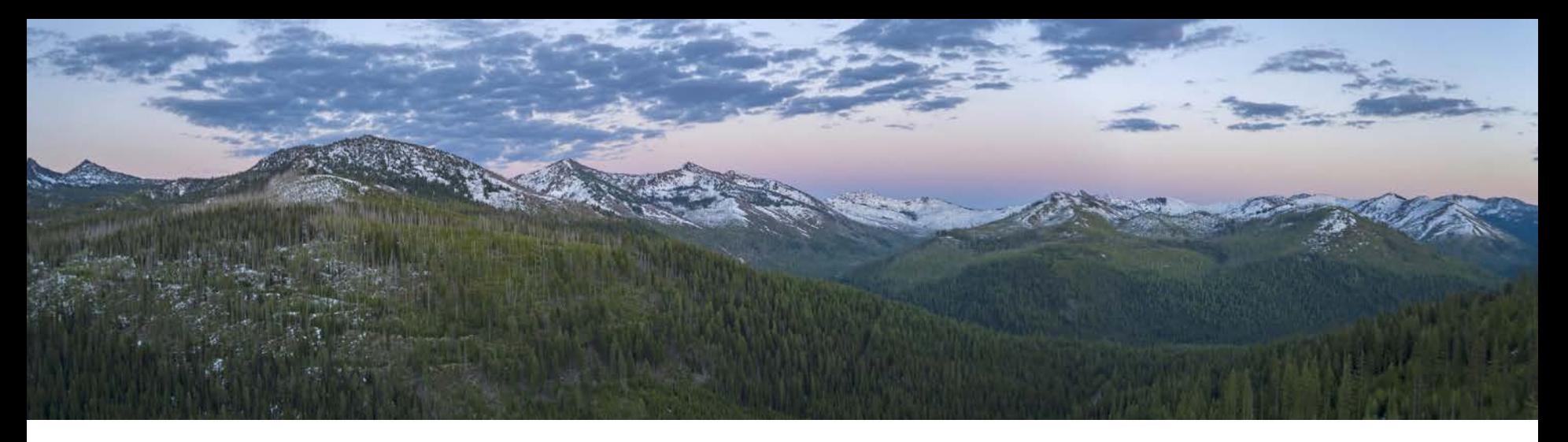

#### SOURCES/ END NOTES

- 1. [Search Engine Market Share \(November 2021\), StatCounter](https://gs.statcounter.com/search-engine-market-share)
- 2. [Use Local SEO Marketing to Increase Traffic, BrightEdge](https://www.brightedge.com/glossary/optimizing-for-local-search)
- 3. [Local Search Ranking Factors, Mo](https://moz.com/local-search-ranking-factors#localized-organic-ranking-factors)[z;](https://industry.traveloregon.com/wp-content/uploads/2020/11/Inspire-Confidence-with-Online-Listings-OR-October-2020.pdf) [Improve Your Local Ranking, Google](https://support.google.com/business/answer/7091?hl=en)[; Inspire](https://industry.traveloregon.com/wp-content/uploads/2020/11/Inspire-Confidence-with-Online-Listings-OR-October-2020.pdf) Confidence with Online Listings, Miles Partnership (slide 12)
- 4. [Less Than Half Of Google Searches Now Result in a Click, Sparktoro](https://sparktoro.com/blog/less-than-half-of-google-searches-now-result-in-a-click/) (Rand Fishkin)
- 5. [How to Win in the World of Zero-Click Searches, CMG Local Solutions](https://cmglocalsolutions.com/blog/zero-click-searches)
- 6. Ipsos research: Benefits of a Complete Listing (2017); Uncovering the Secrets of the Most Successful Business Profiles on Google, Miles Partnership